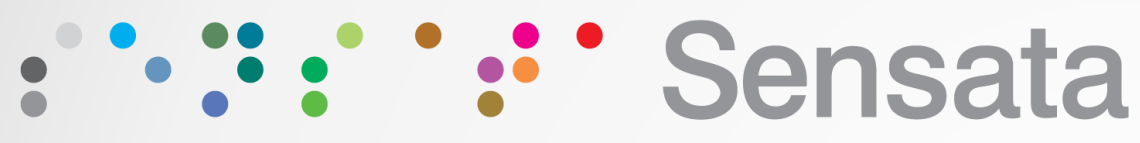

#### **Technologies**

## **LITHIUM BALANCE BATTERY MANAGEMENT SYSTEMS**

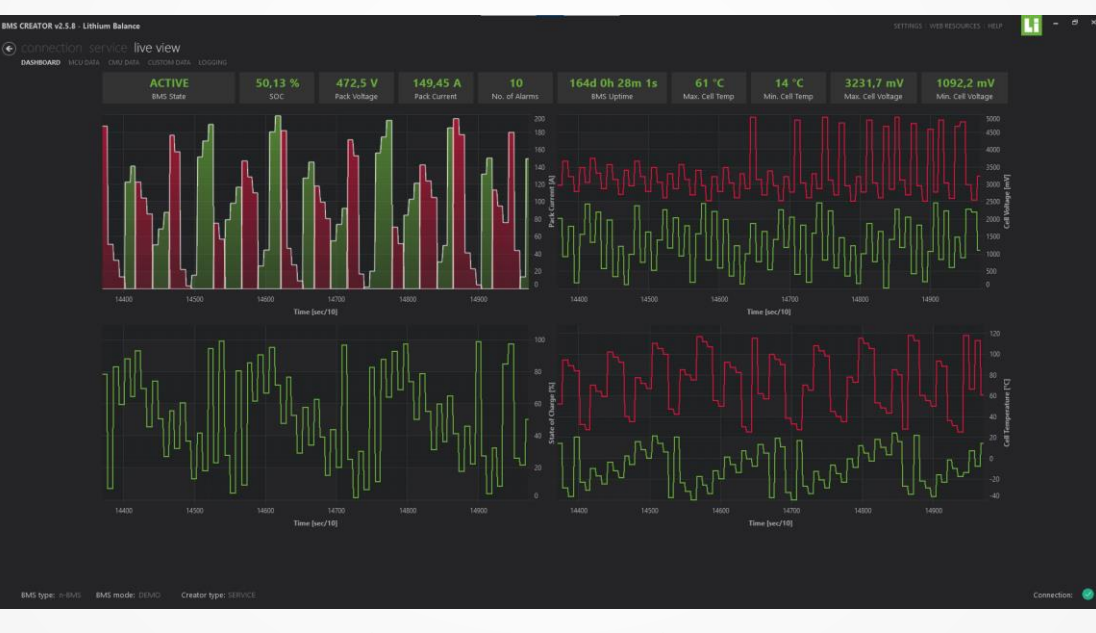

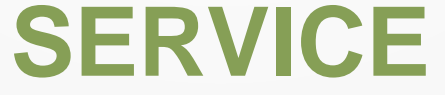

## **Monitoring & Field Servicing Software**

Sensata Proprietary Information. Strictly Private.

**BALANCE** 

## **SERVICE is convenient addition to CREATOR for monitoring and servicing purposes**

## **CREATOR SERVICE**

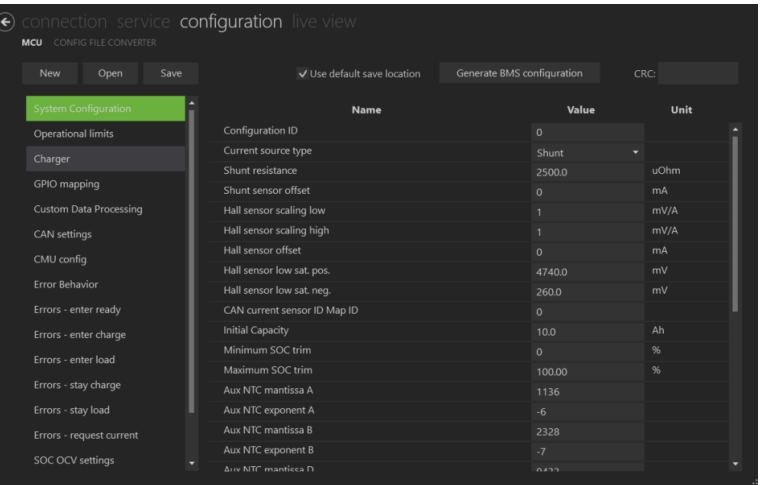

- For engineers and R&D
- Configuration, monitoring, and servicing
	- Configuration
	- Connection to the BMS
	- **Battery operation monitoring**
	- Software update and maintenance
	- **Troubleshooting**

Sensata

**LITHIUM BALANCE** 

### Configuration tool Monitoring and field servicing tool

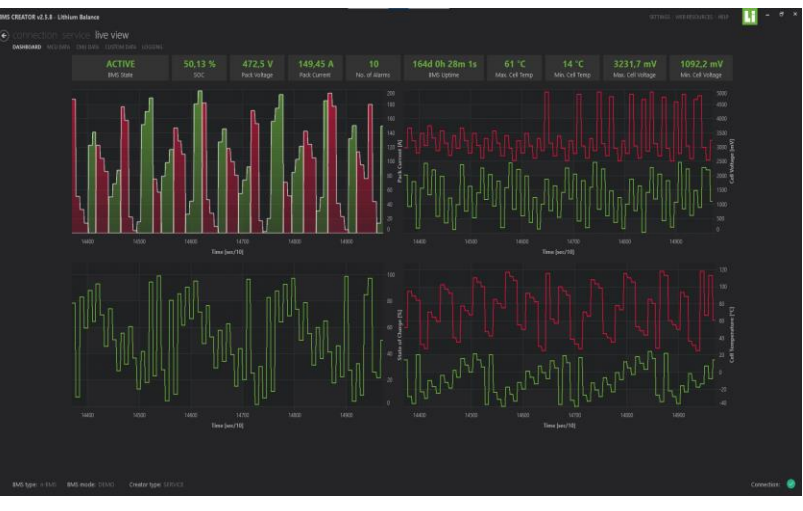

- For service personnel, field agents, production, and supervisors
- Monitoring and field servicing
	- Connection to the BMS
	- **Battery operation monitoring**
	- Software update and maintenance
	- **Troubleshooting**
- Configuration options are locked and not 2 visible

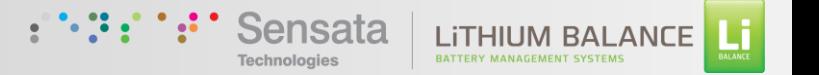

## **Service functions - monitoring and field maintenance**

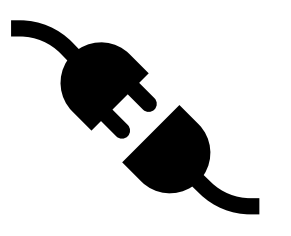

#### Connect & set up BMS

- Connect / Disconnect the BMS from the PC
- Confirm BMS type
- Check BMS serial number
- Verify firmware version
- Monitor connection

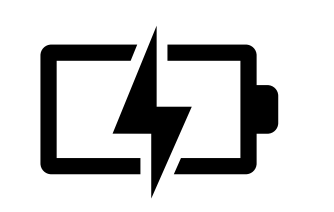

#### Monitor battery operation

- Live status monitoring
- Cell Voltage, Pack Voltage
- Current
- Alarms / Warnings
- Uptime
- Cell temperature

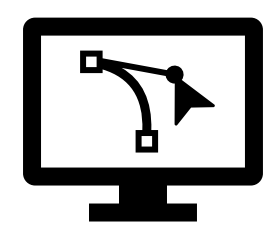

#### On-site Software maintenance

- Upload new BMS configuration previously created in a CREATOR
- Update to new software version onsite
- Bootload firmware
- Set time and date in the BMS (for error log)
- Synch time & date with PC

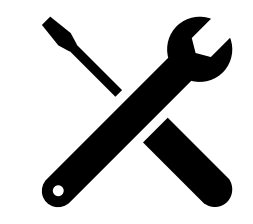

#### **Troubleshoot**

- Access and read error logs
- Reset the BMS
- Save the error logs for further analysis / troubleshooting

### **LITHIUM BA**

## **How to connect**

- Install the latest version of CREATOR on a PC
- Activate SERVICE via **[lb\\_activation@sensata.com](mailto:lb_activation@sensata.com)**
- Connect the BMS to the PC via a PeakCAN adapter
- Open CREATOR with the activated SERVICE license
- The BMS should be detected by the software
- Press Connect on the "Connection" tab

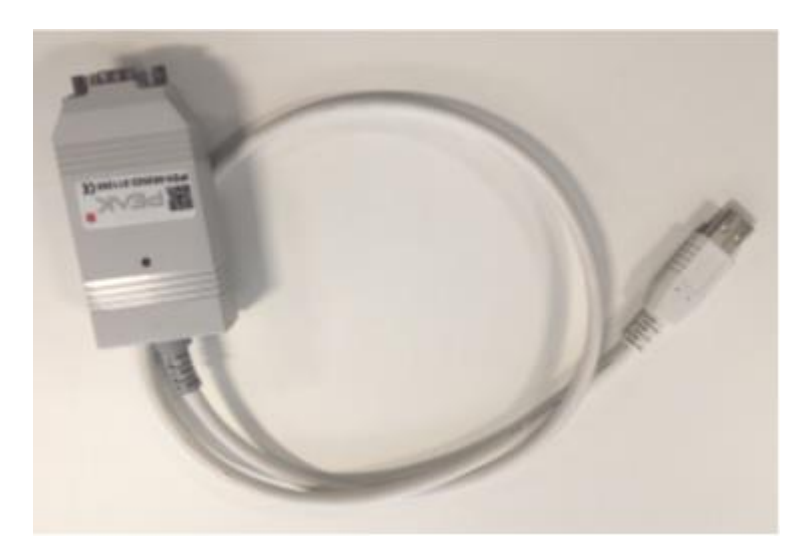

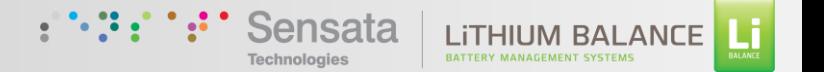

# **Breakdown of features**

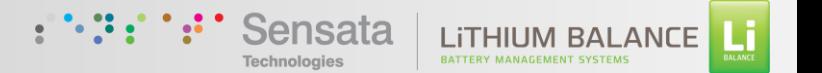

## **Communication Connection**

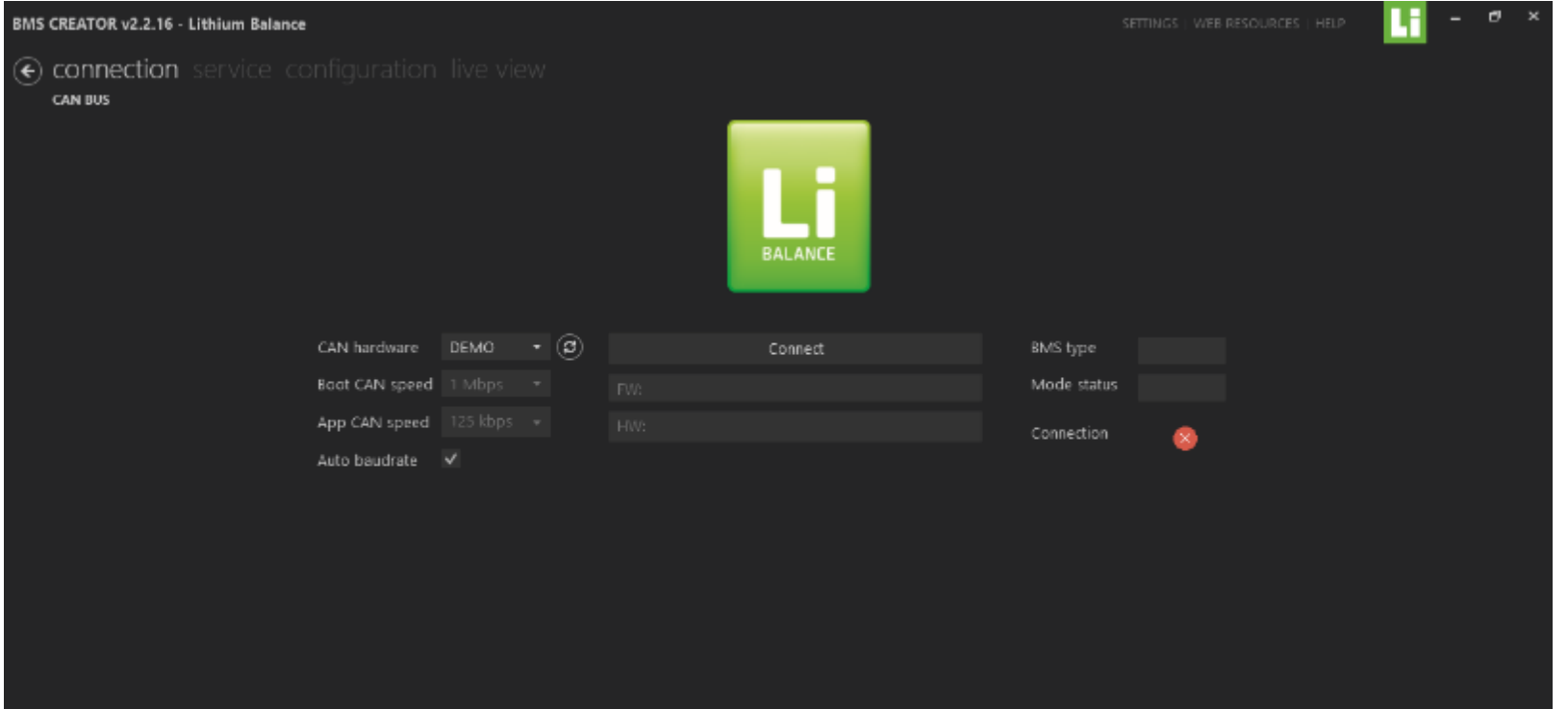

- Connect/Disconnect the BMS from the PC
- Check the type of BMS connected, its Hardware serial number & the firmware version
- Possible to check the connection status of the BMS & PC

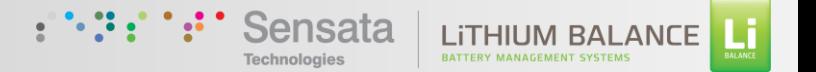

## **Service**

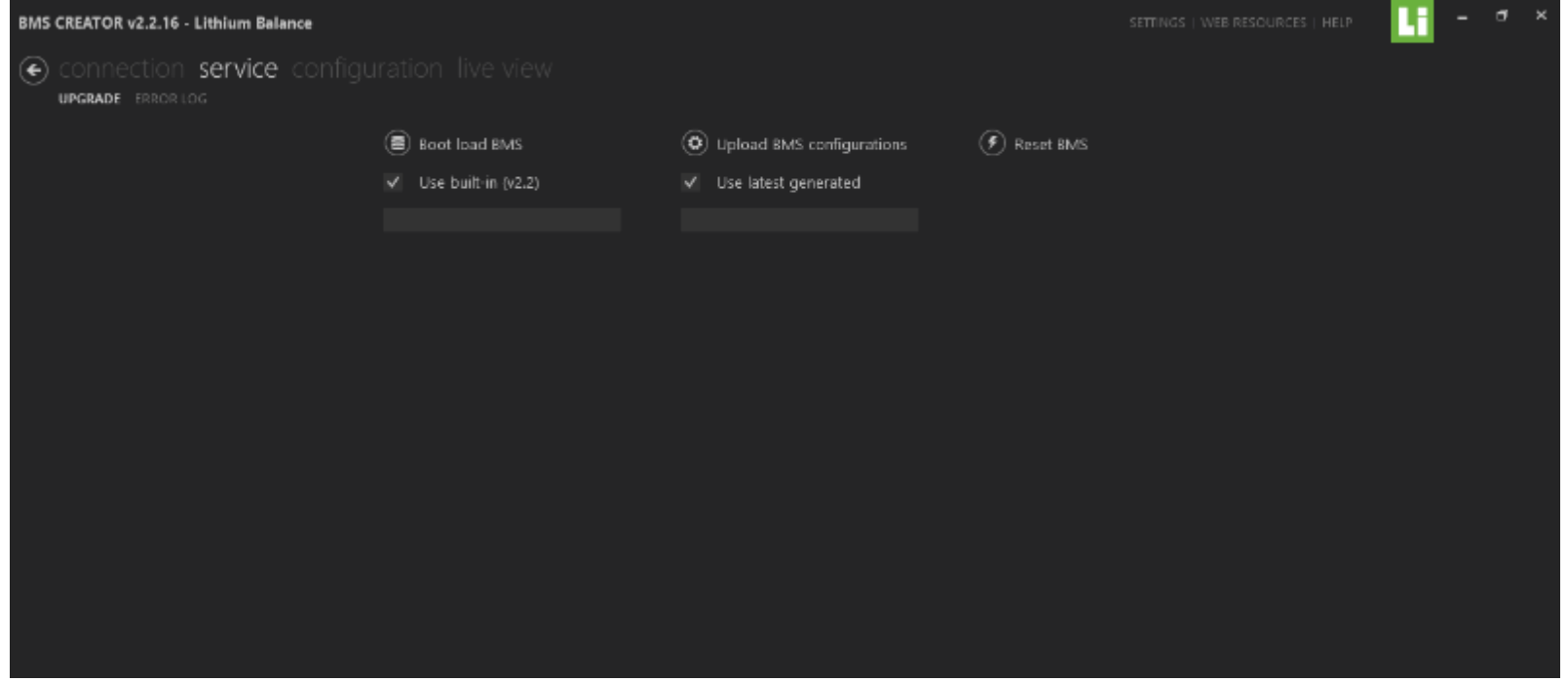

- Bootload the BMS to upgrade to new software versions
- Upload previously saved BMS configuration file
- Reset the BMS

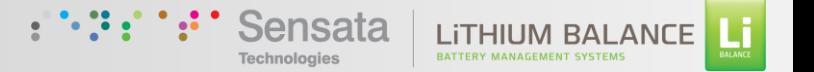

## **Live View**

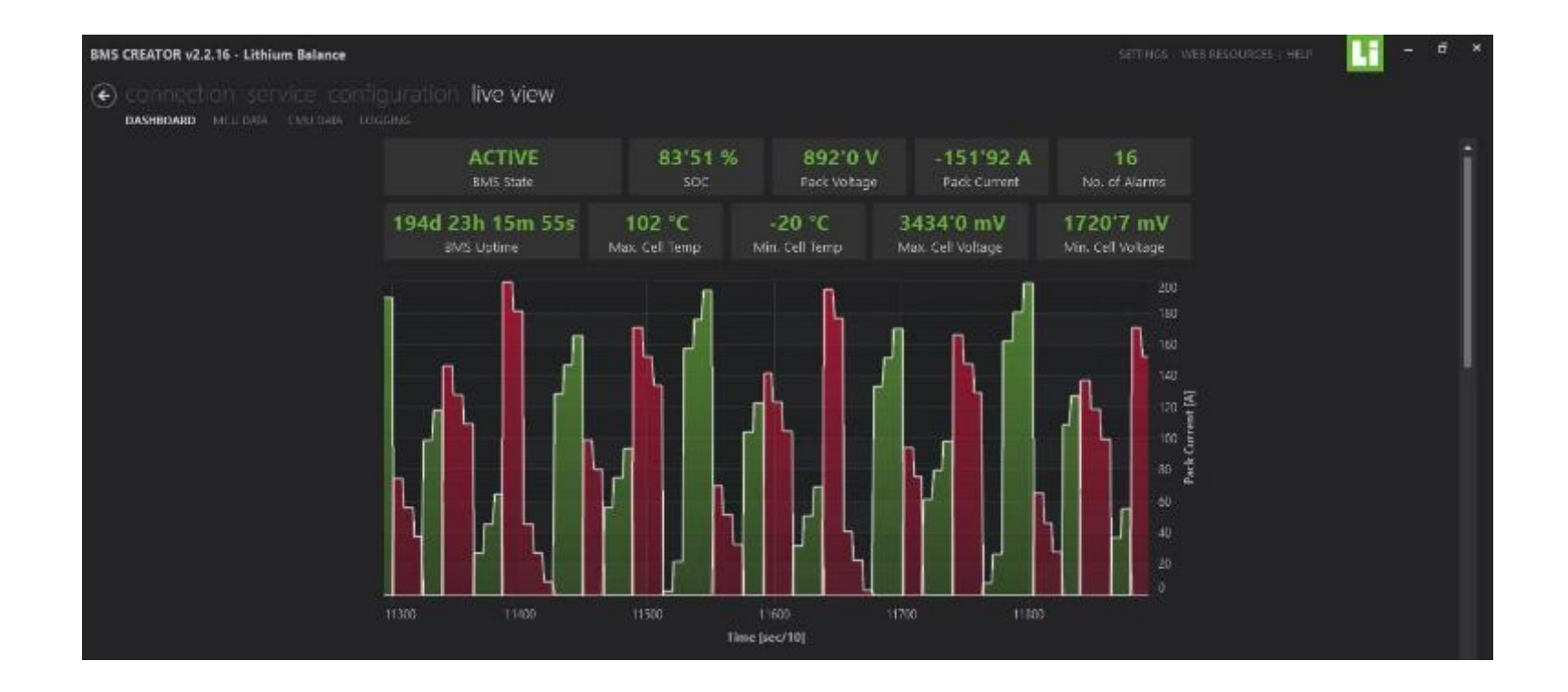

This window shows the complete overview of the system status and parameters such as

- BMS state
- SOC, Pack voltage, Pack Current, Number of alarms, BMS uptime, Cell Min./Max. temperature & voltages
- Graphs of charging & discharging current, min/max cell voltage, temperature, SOC vs time

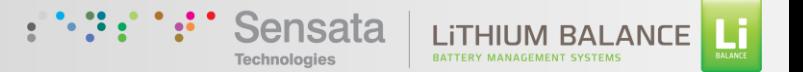

## **BMS board data**

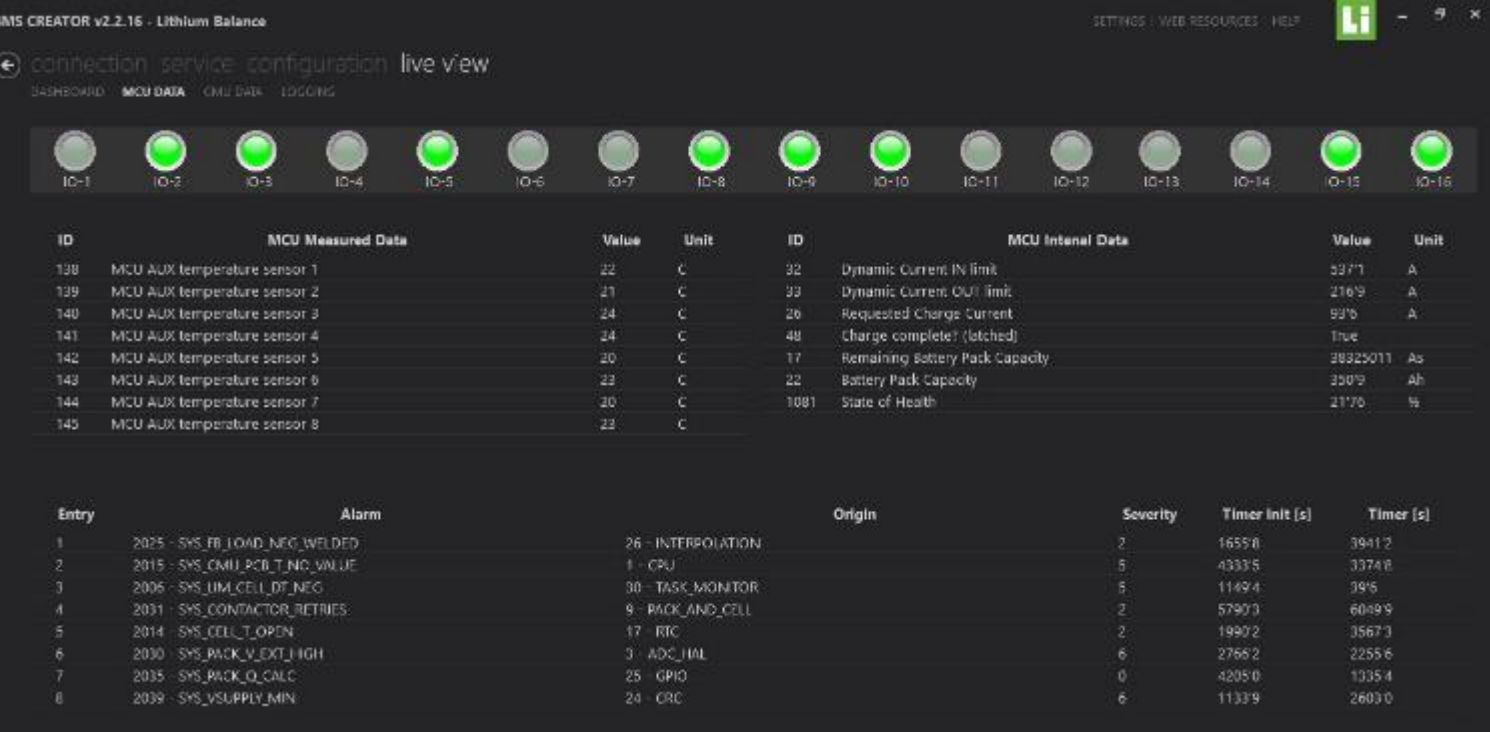

- GPIO status
- Temperature data
- Current values
- Cell voltage data
- The errors that are present in the system

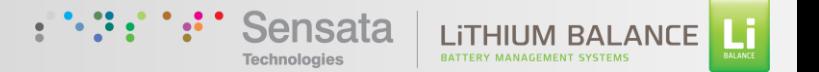

## **Logging**

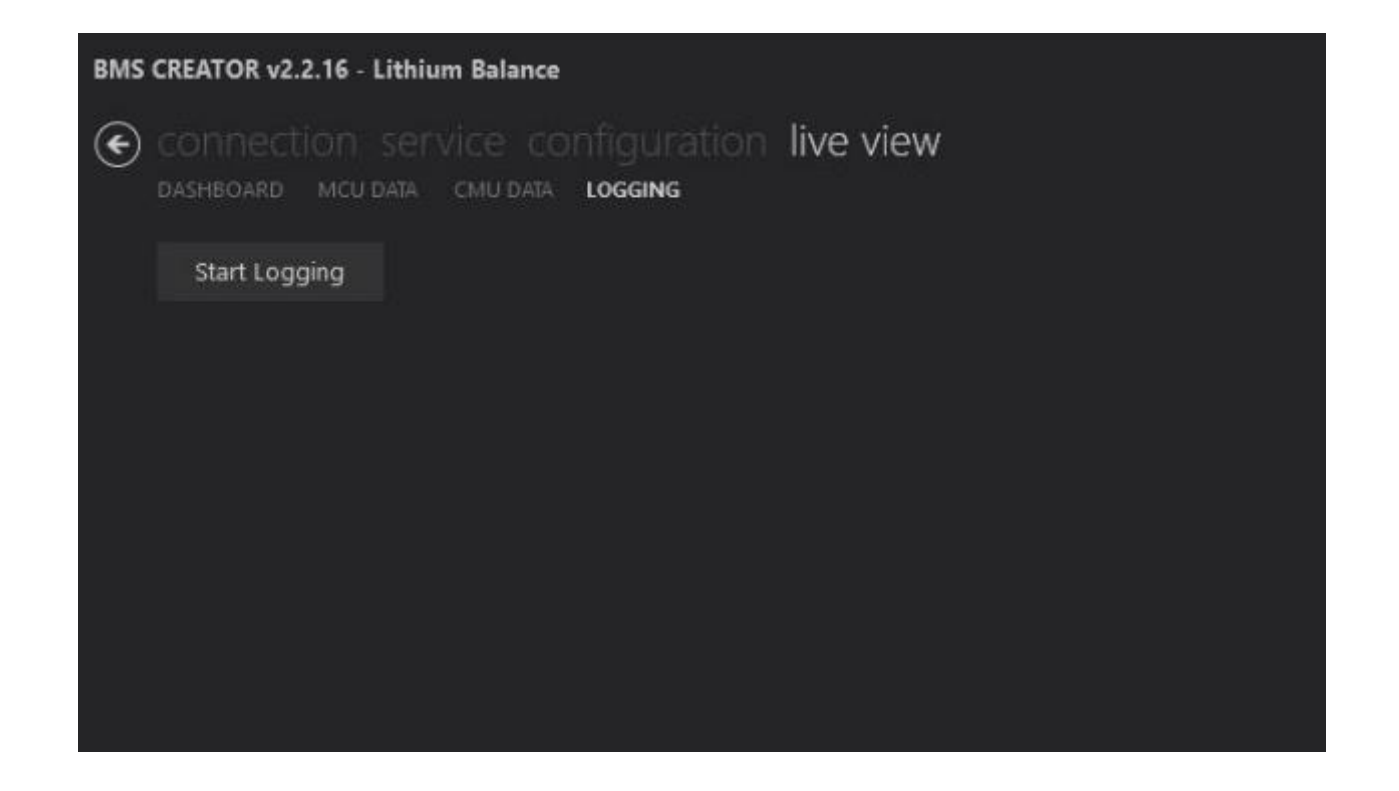

- Access and read error logs
- Save the error logs for further analysis / troubleshooting